**แบบแสดงรายการข้อมลู ประจา ปีและรายงานประจา ปี2566 (แบบ 56-1 One Report) พร้อมงบการเงินประจ าปี 2566 สิ้นสุดวันที่ 31 ธันวาคม 2566 ในรูปแบบ QR Code**

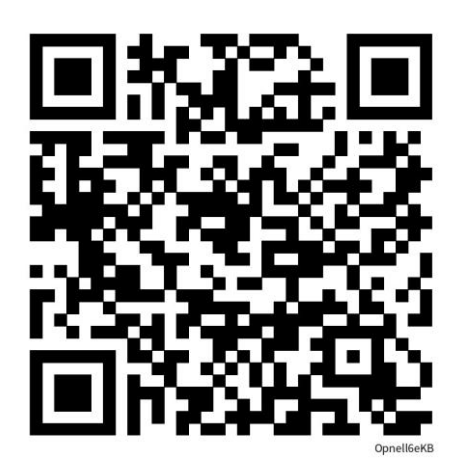

**วิธีการดาวน์โหลดแบบแสดงรายการข้อมูลประจา ปีและรายงานประจา ปี2566 (แบบ 56-1 One Report) และงบการเงิน ประจ าปี 2566 ในรูปแบบ QR Code**

## **ส าหรับผู้ถือหุ้นซ่งึใช้ระบบปฏิบัตกิาร iOS (iPhone หรือ iPad)**

- 1. เปิดแอปพลิเคชัน "กล้อง" หรือ "Camera"
- 2. นำโทรศัพท์ซึ่งเปิดแอปพลิเคชันกล้องสแกน QR Code ที่ปรากฏด้านบน
- 3. เมื่อสแกนเสร็จเรียบร้อย โทรศัพท์จะขึ้นแจ้งเตือนให้ผู้ถือหุ้นกดเพื่อเปิดเว็บไซต์ดาวน์โหลด

## **ส าหรับผู้ถือหุ้นซ่งึใช้ระบบปฏิบัตกิาร Android**

- 1. เปิดแอปพลิเคชัน "ไลน์" หรือ "Line"
- 2. เข้าเมนู "เพิ่มเพื่อน" หรือ "Add friends" จากนั้นเลือกหัวข้อ "QR Code"
- 3. นำโทรศัพท์ซึ่งเปิดแอปพลิเคชัน Line สแกน QR Code ที่ปรากฏด้านบน
- 4. เมื่อสแกนเสร็จเรียบร้อย โทรศัพท์จะขึ้นแจ้งเตือนให้ผู้ถือหุ้นเปิดเว็บไซต์เพื่อดาวโหลด